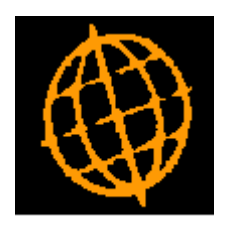

# **Global 3000 Service Pack Note**

**Global 3000 General Ledger - Journal Entry**

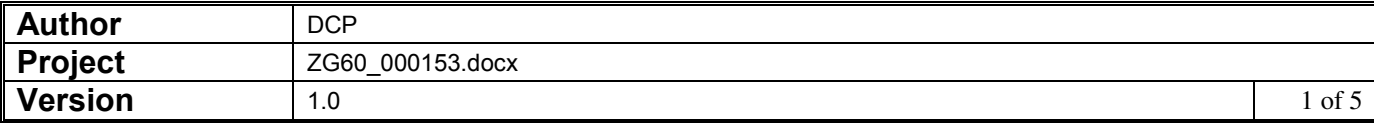

## **INTRODUCTION**

This service pack merges a number of the General Ledger journal entry options into a single option.

Prior to this service pack there were separate options on the General Ledger transaction entry menu for general journals, single currency journals, foreign currency journals and standing journals. Selecting one of the entries caused the batch entry window to filter its contents accordingly.

The following changes have been made:

- The 'General Journals', 'Single Currency Journal', 'Foreign Currency Journal' and 'Standing Journals' options have been be removed from the transaction entry menu. A single option (labelled 'Journals') has been added in their place.
- A new button labelled 'Filters' has been added to the batch detail entry window. The 'Filters' button gives control over the batches listed.

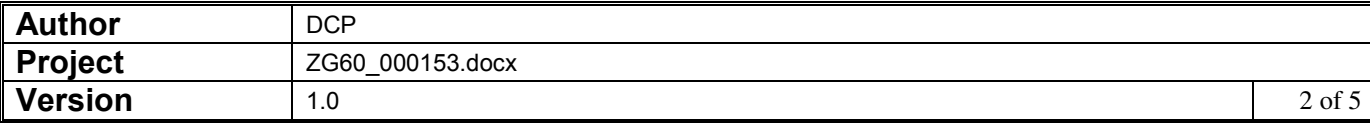

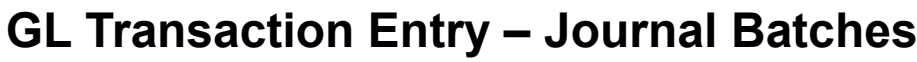

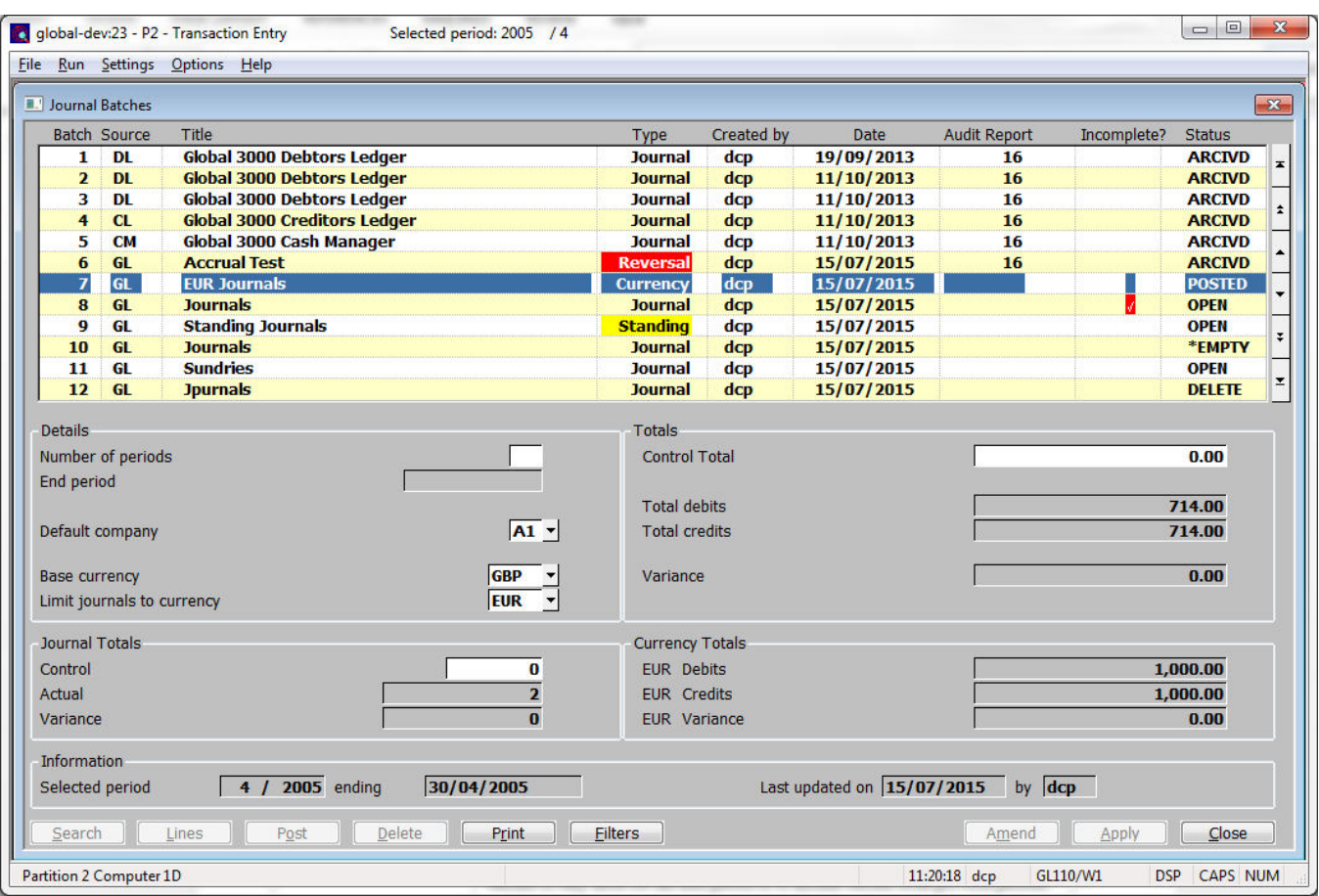

#### *The prompts are:*

**Batch type** If the 'Accruals and Prepayments' option was selected from the menu then this is automatically set to 'Accrual' and skipped.

> If the batch is a reversal batch created when an accrual batch is posted this is automatically set to 'Reversal' and skipped.

Otherwise select one of the following:

- **General journal**, this is a batch used to enter one-off base currency transactions.
- **Currency journal**, this is a batch used to enter one-off transactions in foreign currencies. This batch type is only available in systems configured to allow foreign currency transactions.
- **Standing journal**, this is a batch used to enter transactions that are repeated on a periodic basis. When a standing journal batch is posted, it is automatically copied into the next period. This process continues for a specified number of periods. A standing journal batch can be amended in the standard way before it is posted.

A search is available.

**Limit journals to currency**  *(Only available when entering currency journals)* Set this to limit all journals in the batch to a specific currency, alternatively leave this blank to allow journals to be entered in multiple foreign currencies.

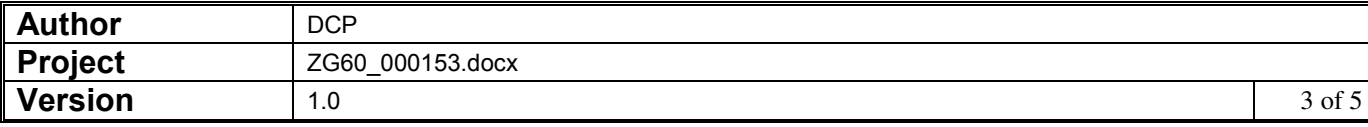

#### *Buttons:*

- **Filters** Press this to control the batches listed in the window, for example to limit the list of batches to only those for the next period or to include batches from previous periods. **Note** Selections made via the 'Filters' button are only retained until you exit transaction
	- entry, they are not saved. Furthermore, every time transaction entry is run the list of batches reverts back to the default state which is to include all batches for the selected period.

# **GL Transaction Entry – Batch Filters Window**

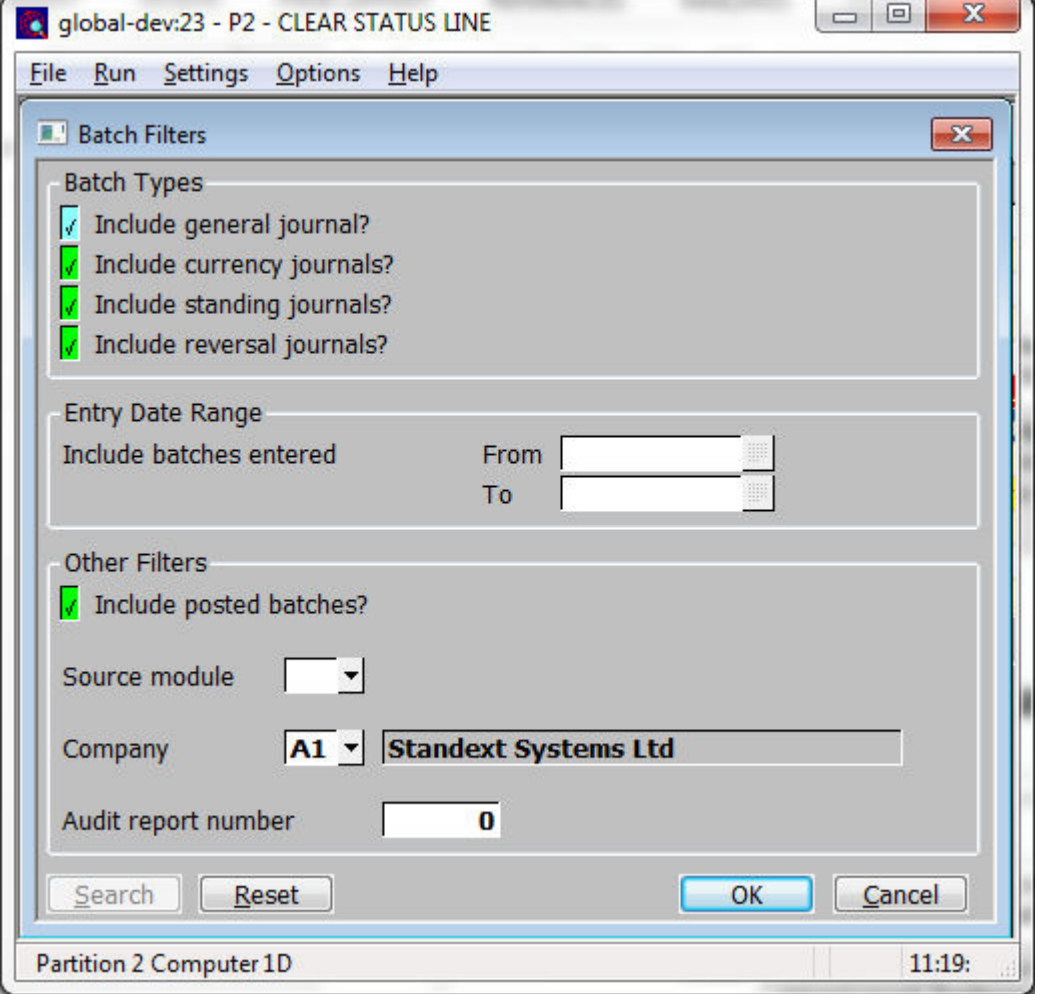

This window appears when you press the 'Filters' button in the Journal Batches window.

- **Purpose** This window enables you to enter criteria by which you can restrict the list of batches displayed in the Journal Batches window.
	- **Note** Selections made in this window are only retained until you exit transaction entry, they are not saved. Furthermore, every time transaction entry is run the filters criteria revert back to the default state which is to include all batch types.

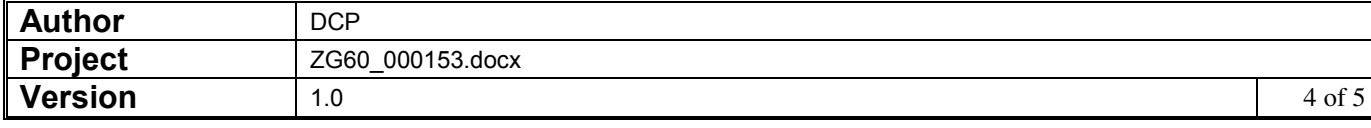

## *The prompts are:*

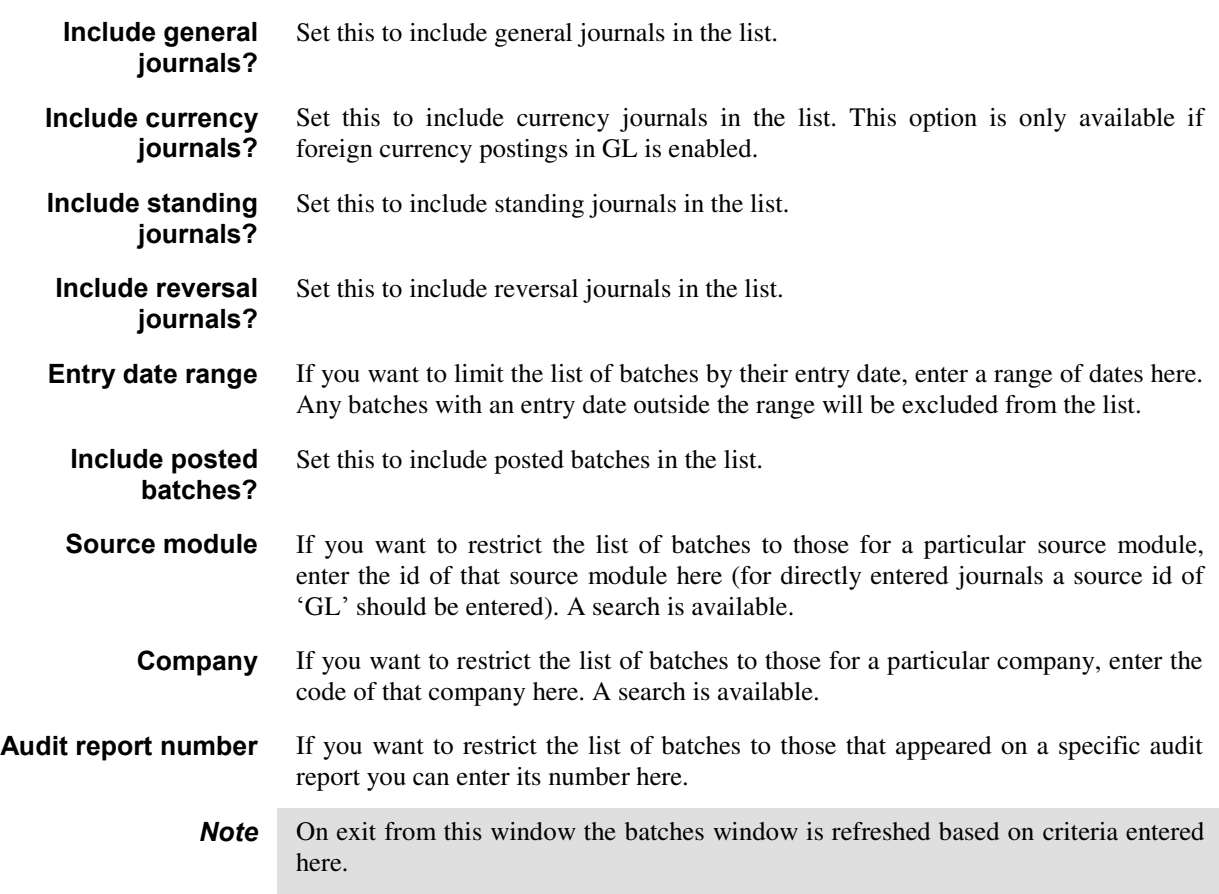

# *Buttons:*

- **Search** When pressed this will initiate a look-up search if one is available.
- **Reset** When this is pressed the filters criteria is reset back to its default state which is to include all batch types.
- **Close** This exits the window and returns to the batches window which is refreshed based on the criteria entered here.

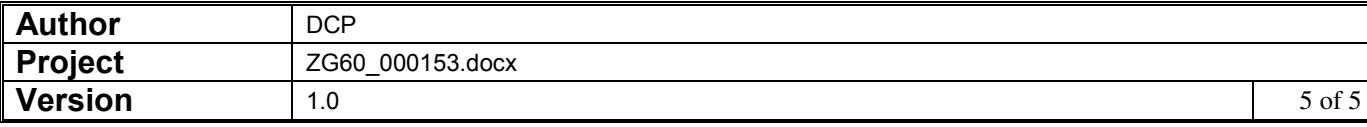